# Continuité pédagogique et classe inversée

Quelques conseils et un exemple de pratique

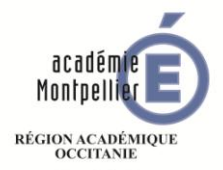

**MINISTÈRE** DE L'ÉDUCATION NATIONALE ET DE LA JEUNESSE **MINISTÈRE** DE L'ENSEIGNEMENT SUPÉRIEUR. DE LA RECHERCHE ET DE L'INNOVATION

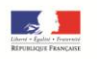

## Les outils utilisés :

Espace dédié sur le site du CNED « Ma classe virtuelle »

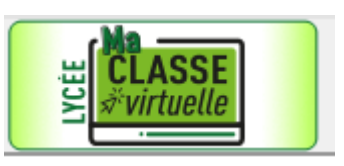

 Communication par mail et/ou ENT pour diffusion des documents et des informations aux élèves

Une caméra flexible type Camera HUE

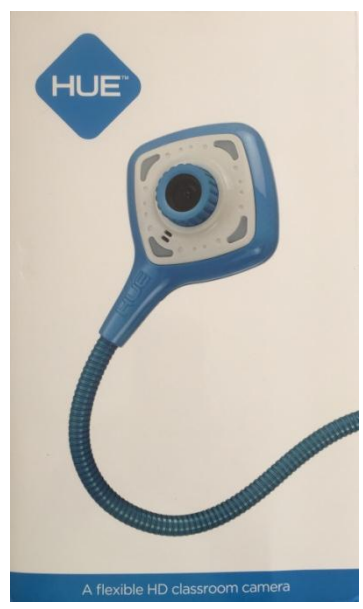

## Mise en place du dispositif

- Créer la classe virtuelle sur le site du CNED avec l'adresse académique :
	- vous disposez alors d'un lien modérateur à copier dans votre navigateur à chaque ouverture de session.
	- Vous disposez d'un lien participant unique à envoyer à vos élèves : il n'y a qu'un seul lien pour toutes vos classes.
- Fournir aux élèves le lien « participant » et l'horaire de connexion. Pour la première connexion, leur fournir aussi une notice d'utilisation de la plate-forme (voir ci-après). Les élèves se connectent depuis leur téléphone ou un ordinateur.

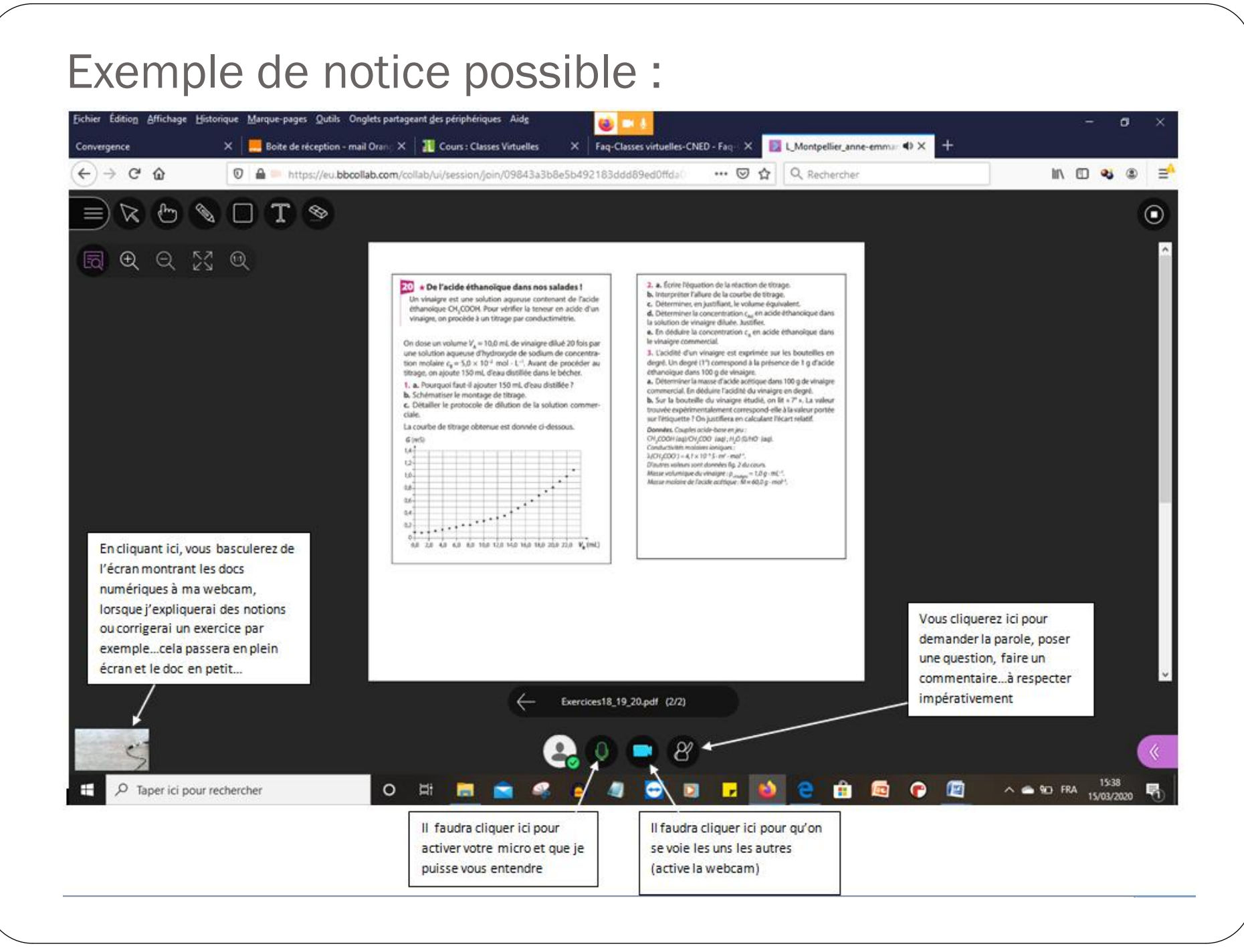

## Fonctionnement de la plate-forme

 En copiant le lien « modérateur » dans le navigateur, une fenêtre s'ouvre pour demander l'accès au micro:

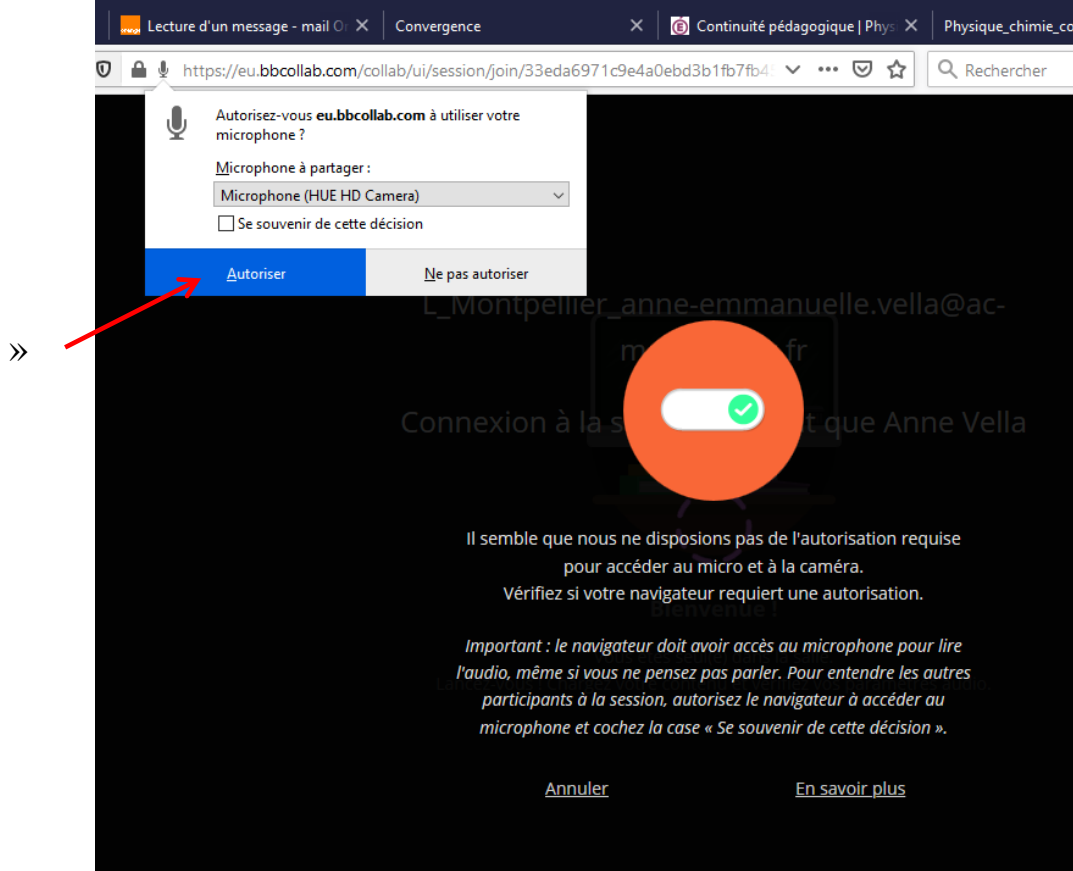

Cliquer sur «Autoriser

#### Puis une seconde fenêtre pour demander l'accès à la webcam :

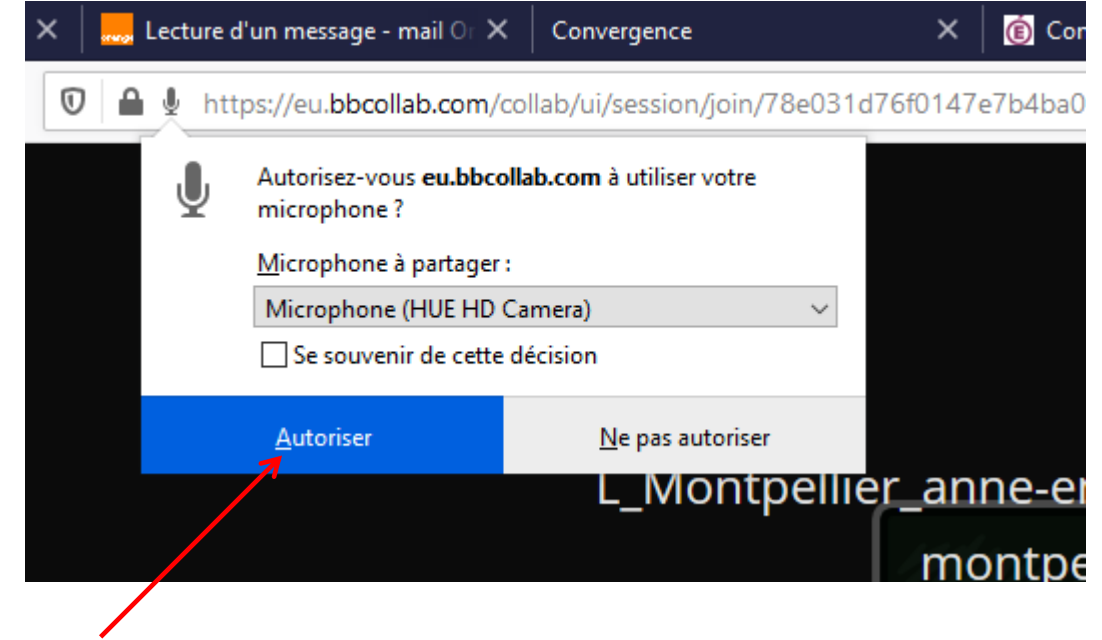

Cliquer sur «Autoriser »

### Vous arrivez ensuite sur votre page

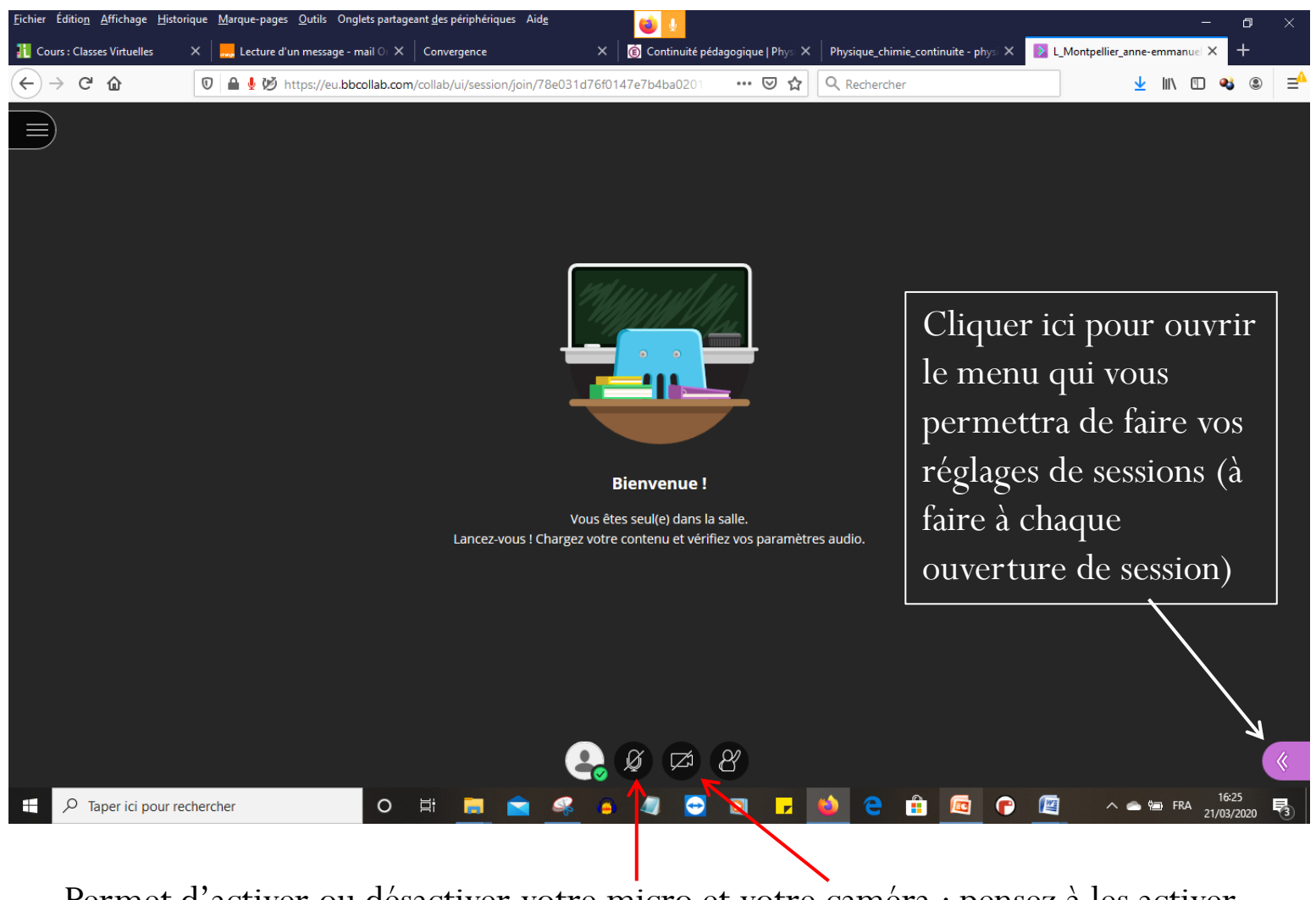

Permet d'activer ou désactiver votre micro et votre caméra : pensez à les activer pour que les élèves vous entendent et voient ce que vous filmez à la webcam !

#### Réglages possibles :

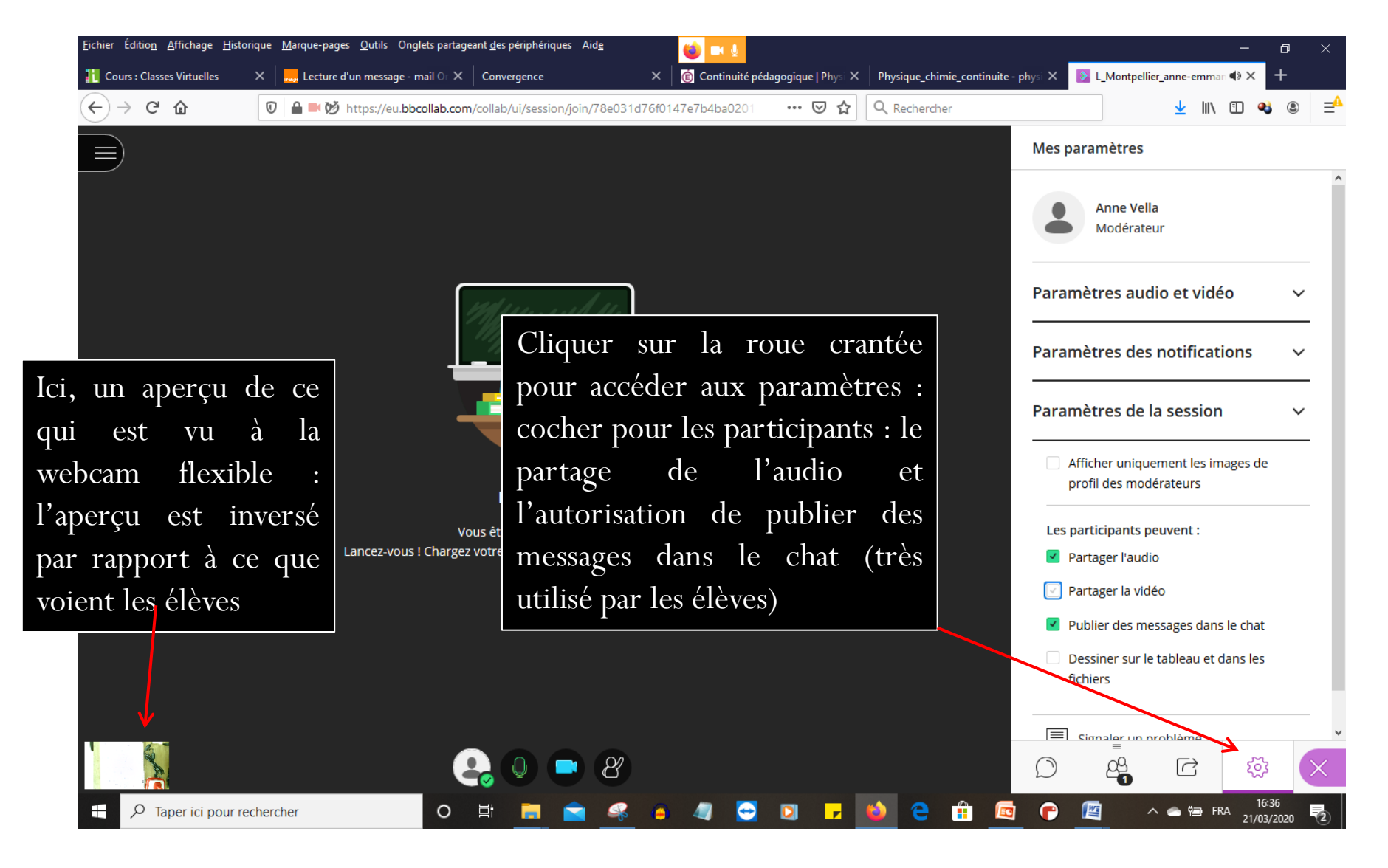

### Partager du contenu

Vous pouvez partager un tableau vide : une fenêtre s'ouvre sur laquelle vous pouvez écrire à l'ordinateur à l'aide de la souris ou d'un traitement de texte.

Partager vos propres fichiers supports au format Powerpoint, PDF…votre fichier s'affiche alors en pleine page

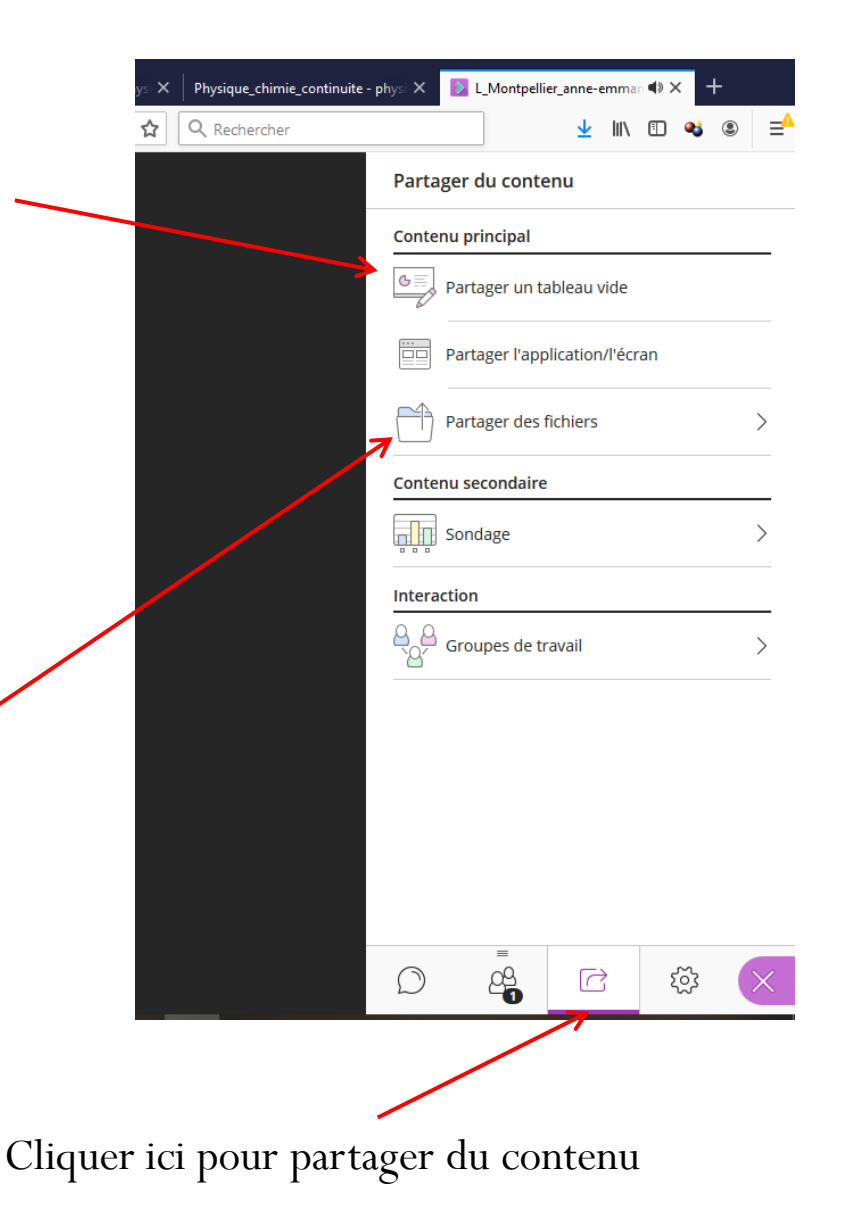

#### Exemple de contenu partagé : un diaporama

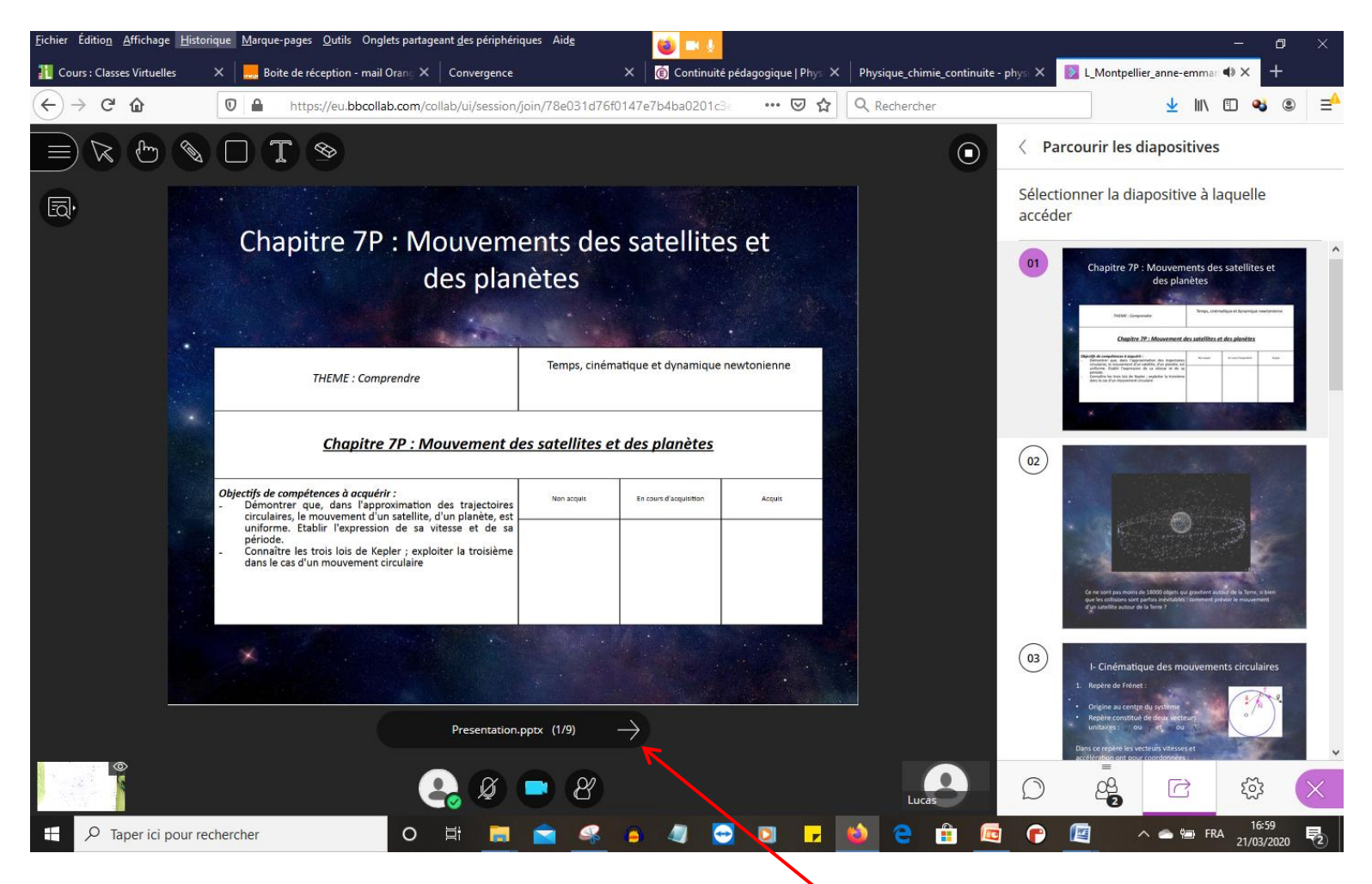

Seul le modérateur peut faire avancer le diaporama…

### Voir la liste des participants :

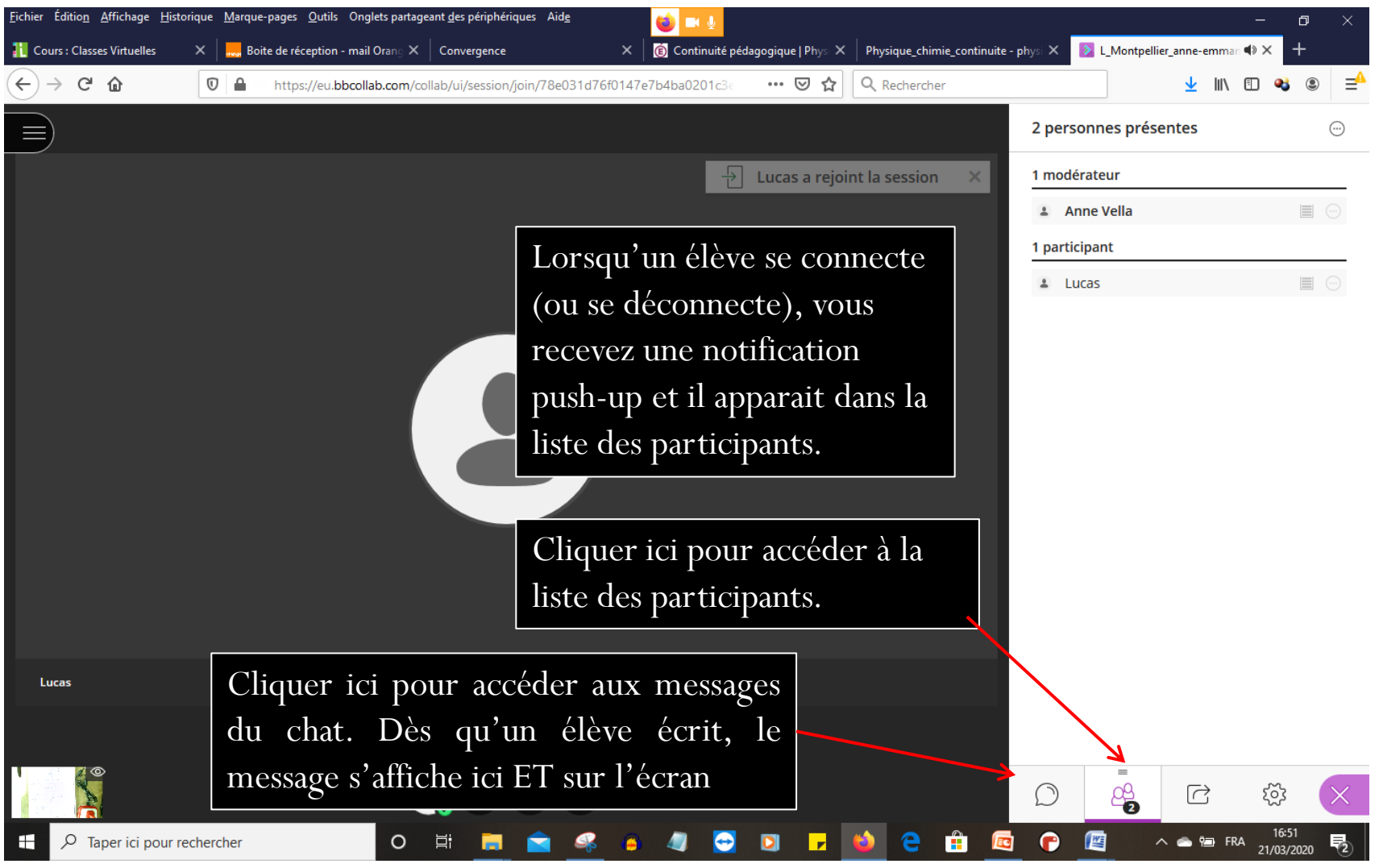

#### Coté élève : son écran sur téléphone ou PC

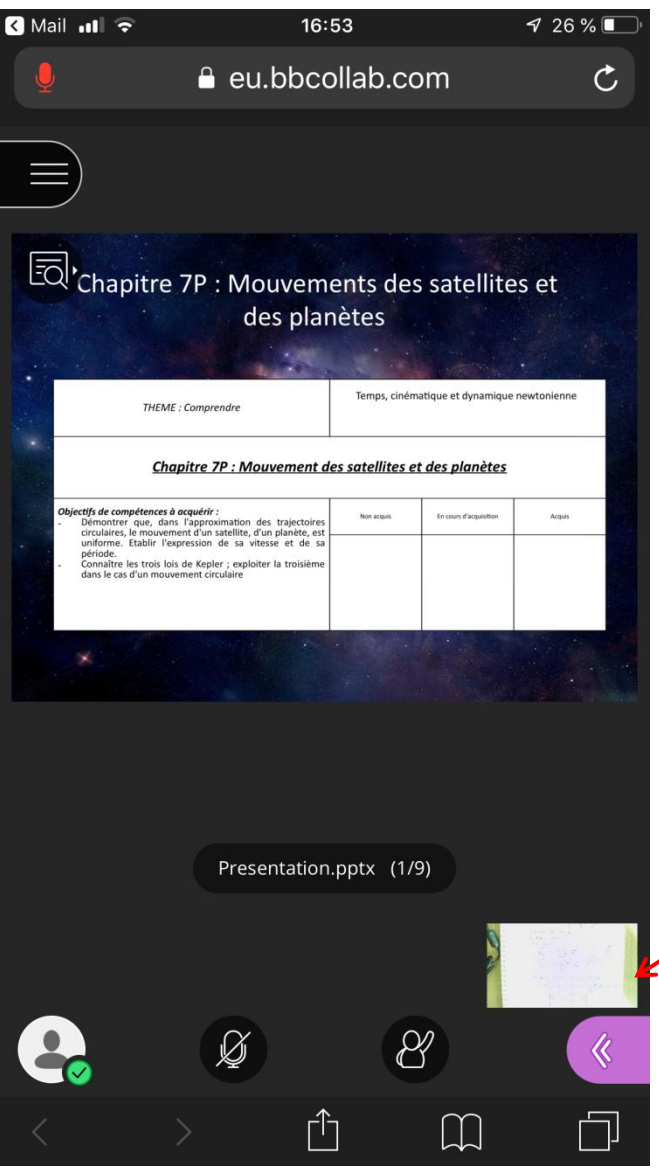

L'élève bascule du fichier partagé à l'écran de la webcam facilement en cliquant sur l'un ou l'autre.

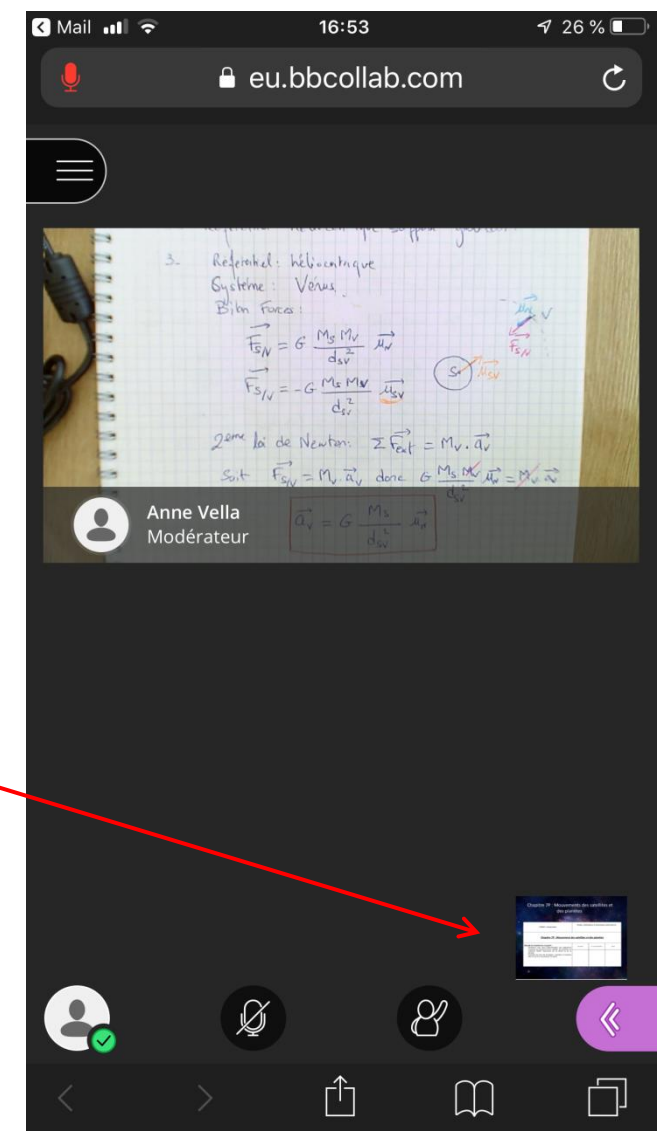

### Comment associer ce dispositif à la classe inversée ? Un exemple de pratique

- On peut envoyer à l'avance le support de cours aux élèves, à compléter et des liens vidéos ou un diaporama pour les aider à construire leur cours avant la séance en classe virtuelle.
- Pendant la séance en classe virtuelle, on vérifie que tout le monde a pu compléter correctement son cours.
- On peut alors travailler sur des exercices (diffusés en amont). Les élèves cherchent individuellement pendant la séance et peuvent poser leurs questions. Tout le monde entend les questions posées et peut participer à la réponse.